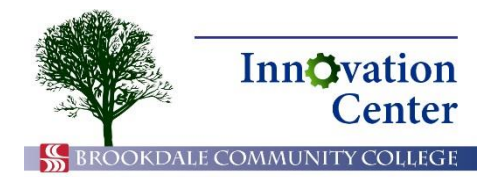

## **Canvas Tips for Students**

## **Assignments for Online Submission**

Canvas allows you to submit assignments to your professor electronically, provided he or she enables that feature. You may be required to submit your file in Microsoft Word, PDF, or some other file format. You may upload files from your computer or from your OneDrive.

Your professor may place assignments in modules. He or she may also enable the Assignments link in the navigation bar. In either case, you can see the assignment availability date, due date, and points value.

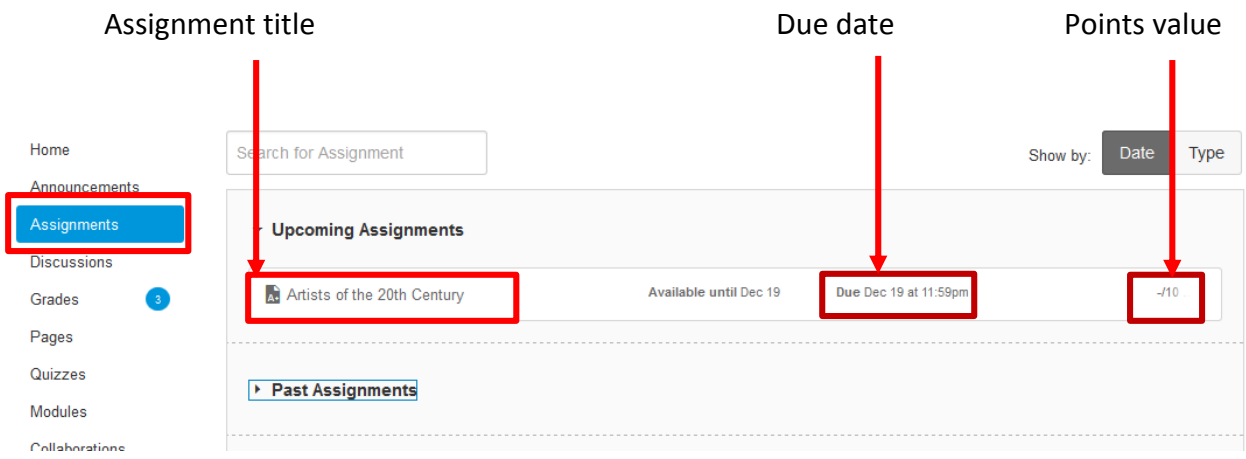

## Assignments screen (if available in your course)

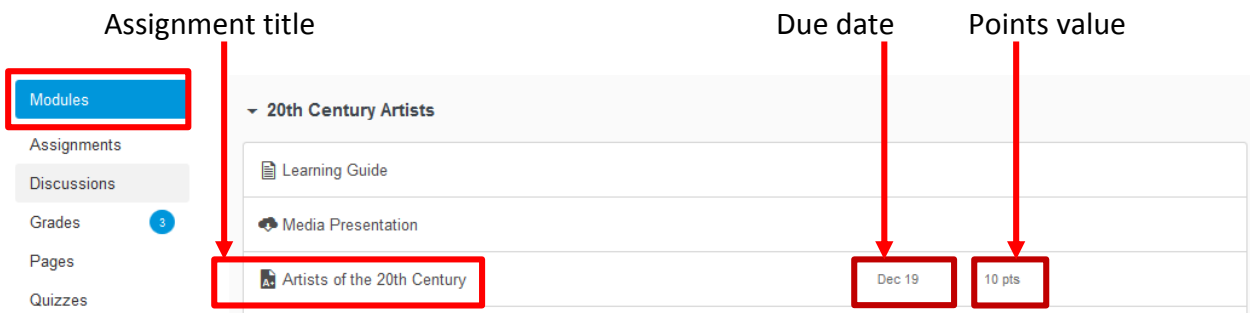

Assignment in module

- 1. Click on the assignment you need to complete and read the instructions.
- 2. Click the Submit Assignment button near the top of the screen.

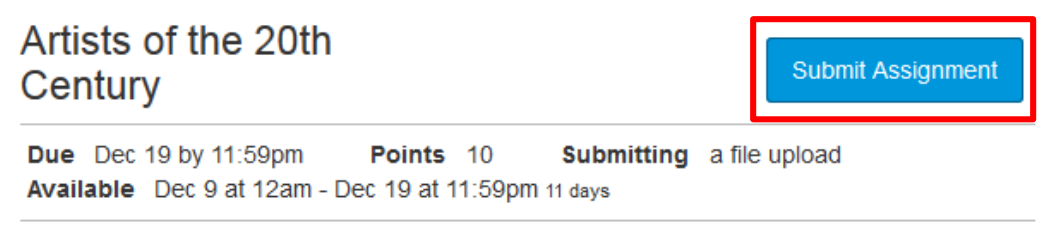

Who is the most influential 20th century artist and why? Please type your response in a 300-400 word document. Please submit in MS Word or PDF format.

## Submit assignment button

3. To submit a file saved on your computer, confirm that the File Upload tab is open. Click Browse.

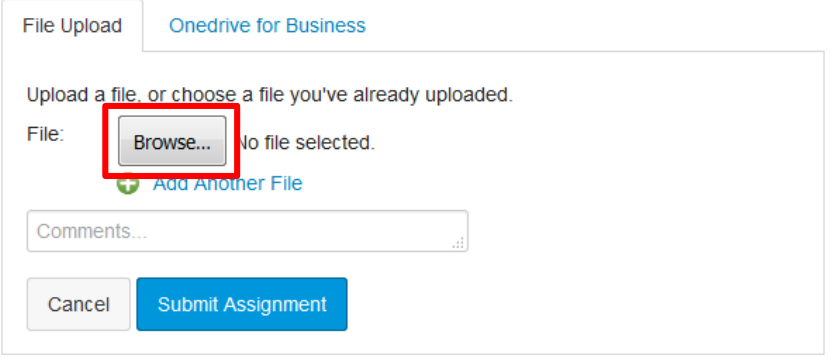

File Upload tab

- 4. Select the desired file on your computer and click Open.
- 5. Confirm that the file name appears next to the Browse button. Enter any comments you wish to accompany your submission in the Comments field. Then click Submit Assignment.

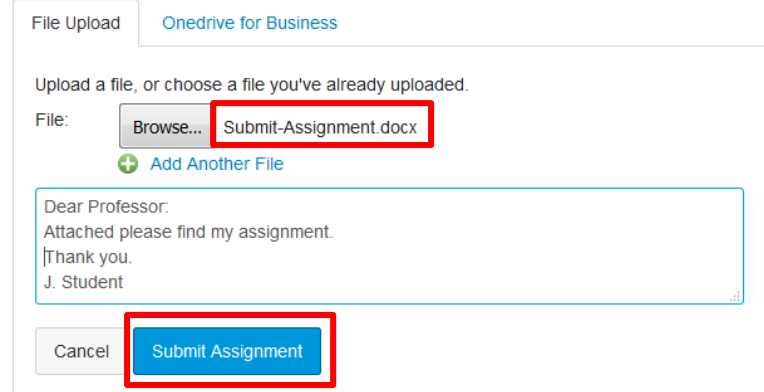

Submit assignment

6. A confirmation appears telling you that your file has been submitted.

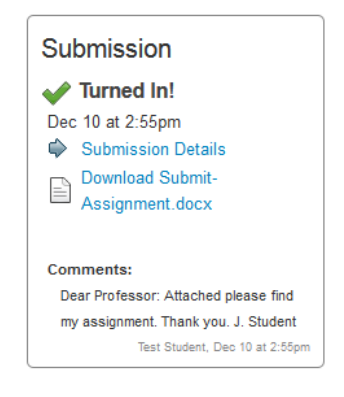

Submission confirmation

You can also upload a file from your Microsoft OneDrive.

1. Follow the same steps as above, but instead of File Upload, click the OneDrive for Business tab.

**Note:** You may have to log in to your Microsoft account.

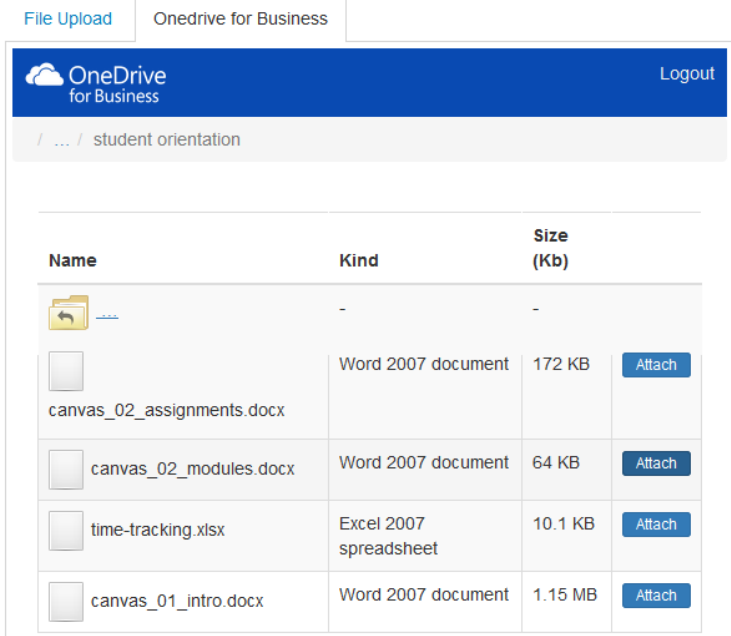

OneDrive for Business tab

2. Locate the file you wish to submit and click Attach.

|  | canvas 02 modules docx | Word 2007 document | 64 KB |  |
|--|------------------------|--------------------|-------|--|
|--|------------------------|--------------------|-------|--|

Attach file

3. Again, enter any relevant information in the Comments field and click Submit Assignment.

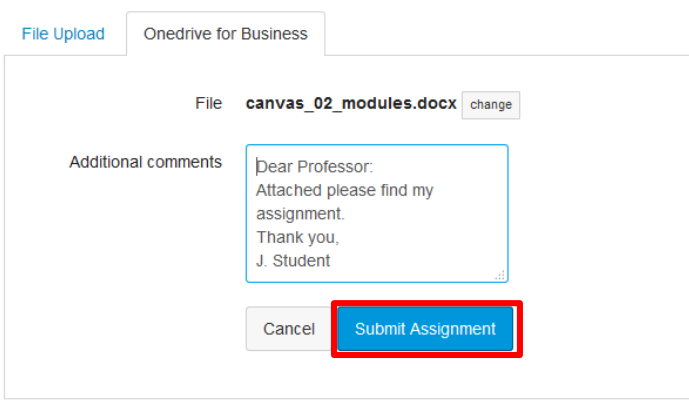

Submit assignment